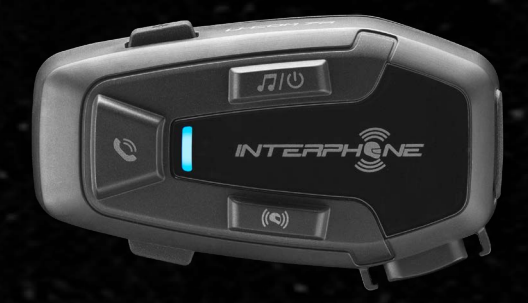

# LICOMZA

# Manuale utente

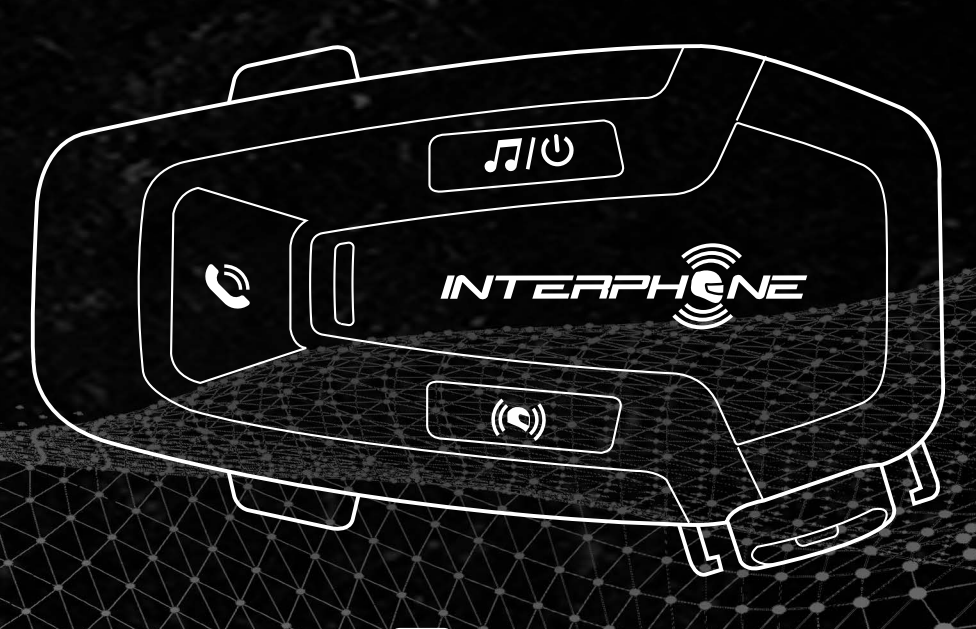

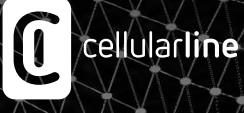

## **SOMMARIO**

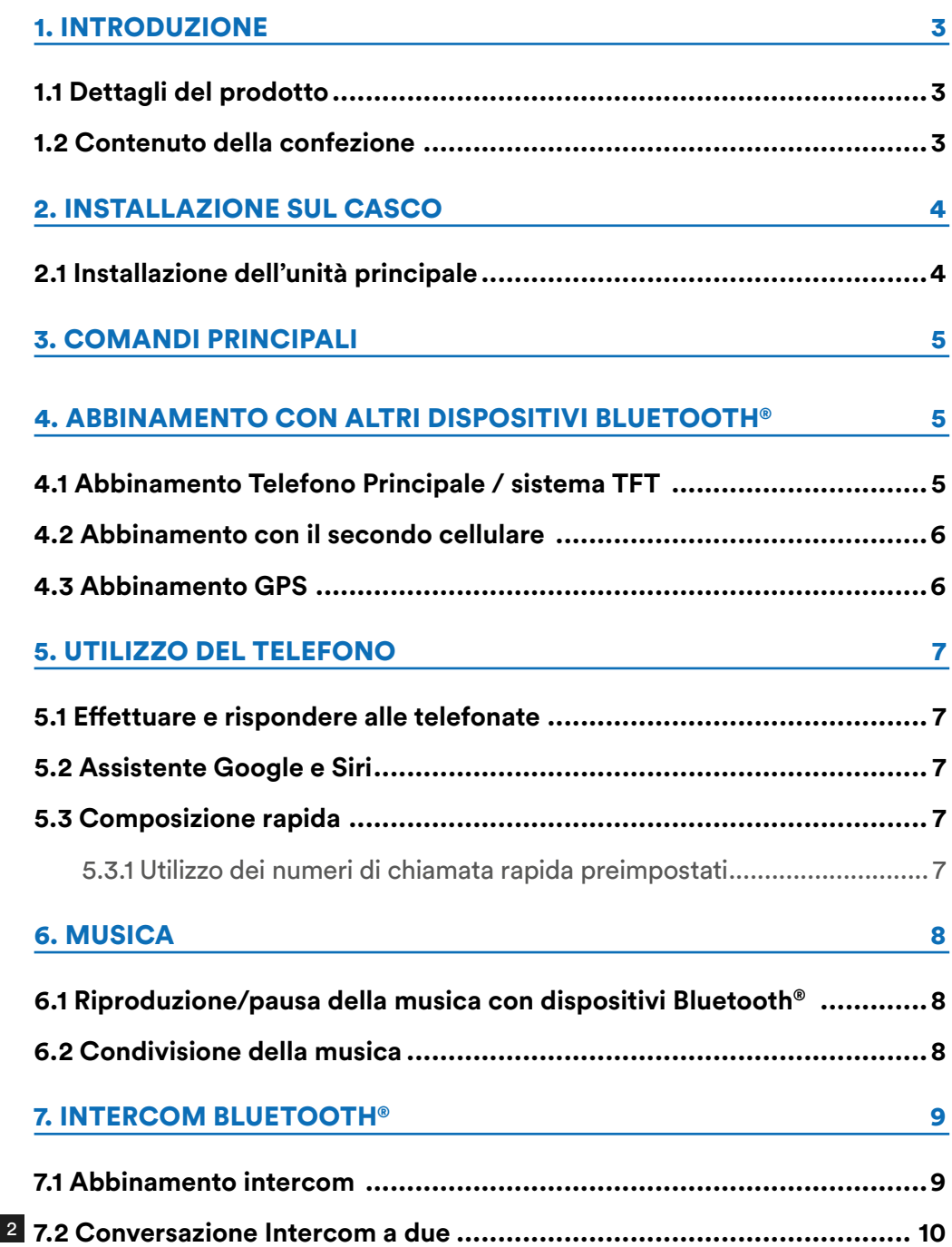

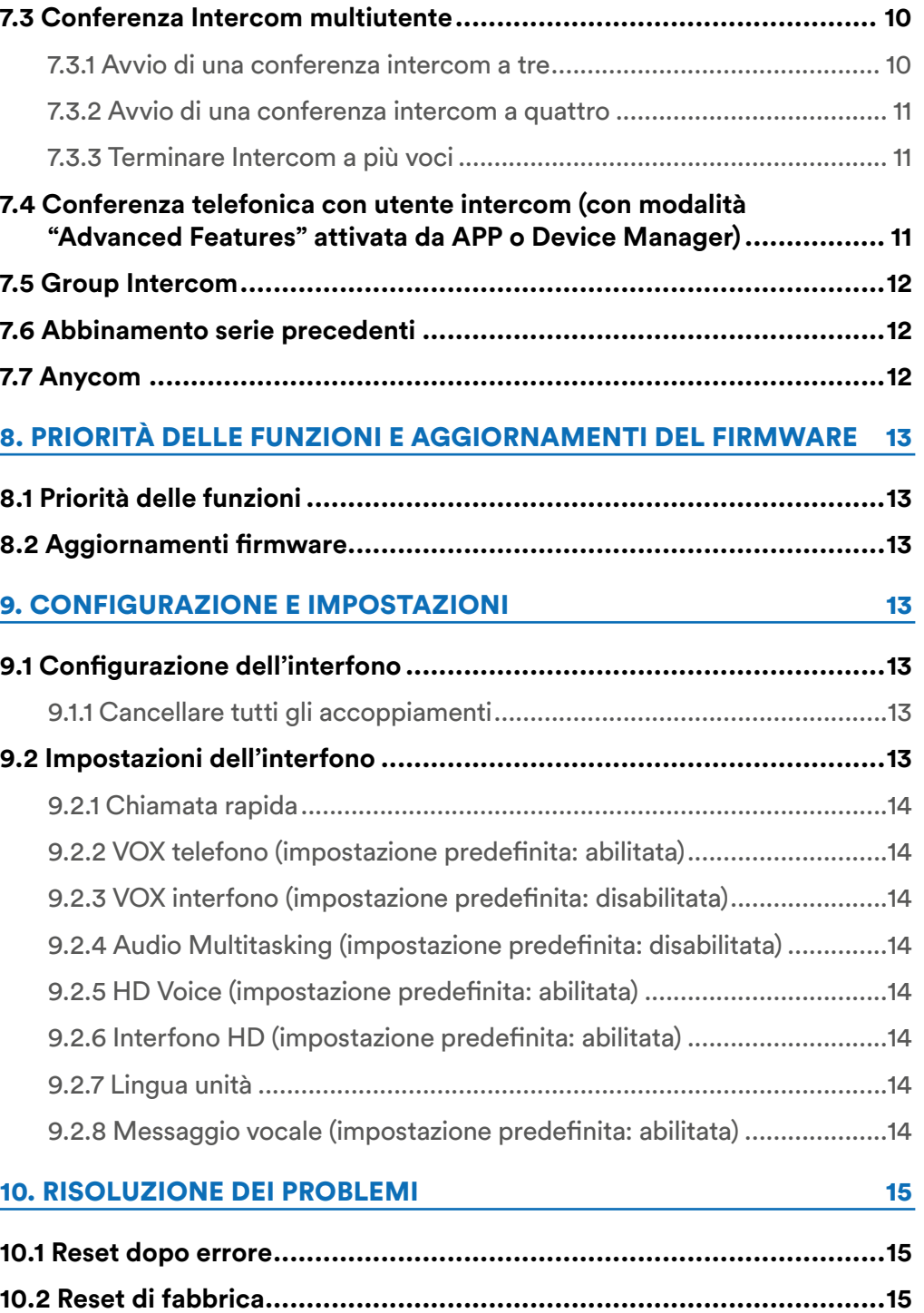

## <span id="page-2-0"></span>**1. INTRODUZIONE**

#### **1.1 Dettagli del prodotto**

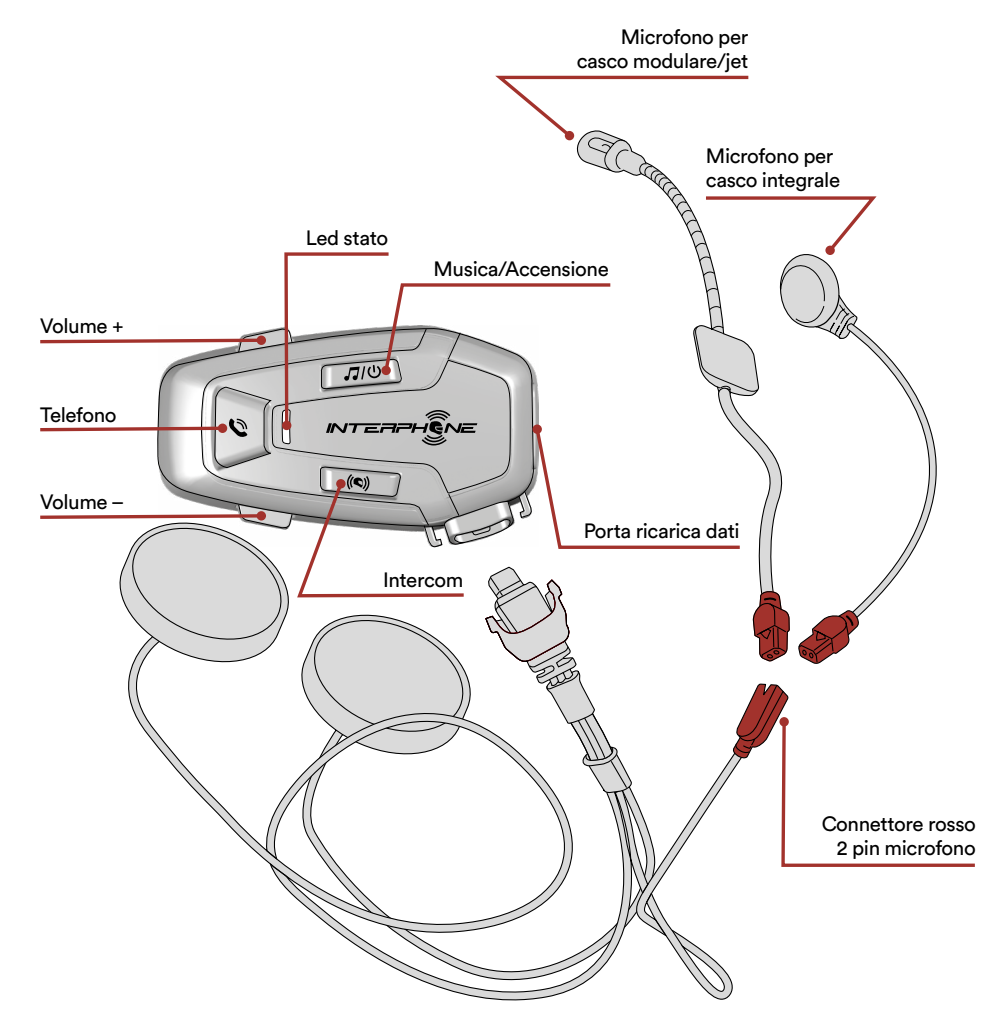

#### **1.2 Contenuto della confezione**

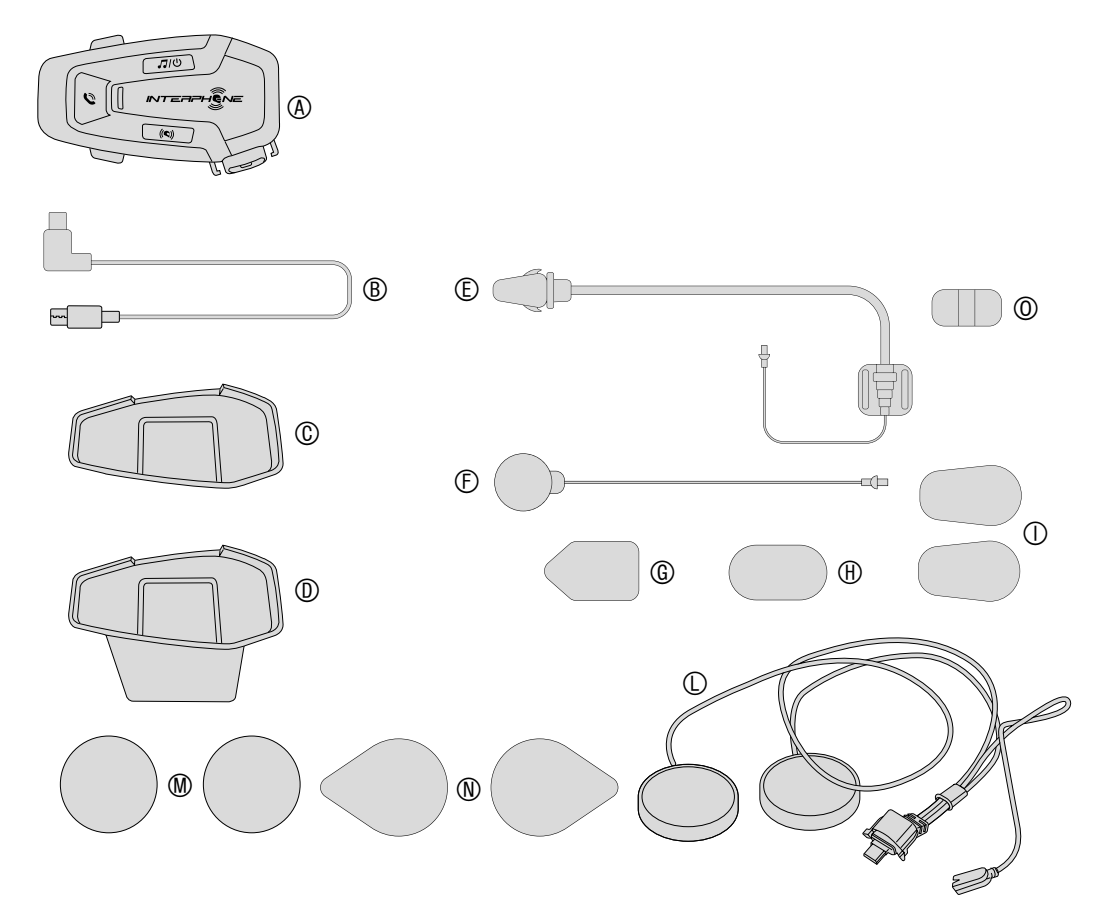

- A) Centralina principale
- B) Cavo dati/ricarica usb tipo C
- C) Staffa centralina adesiva
- D) Staffa centralina a clip
- E) Microfono boom
- F) Microfono a filo
- G) Velcro adesivo per microfono boom
- H) Velcro adesivo per microfono con filo
- I) Copri microfono in spugna
- L) Auricolari
- M) Distanziali/spessori per auricolari
- N) Velcro adesivo per auricolari
- O) Supporto per microfono con asticella

## <span id="page-3-0"></span>**2. INSTALLAZIONE SUL CASCO**

#### **2.1 Installazione dell'unità principale** Installazione

Utilizzo/applicazione con bi-adesivo nel supporto

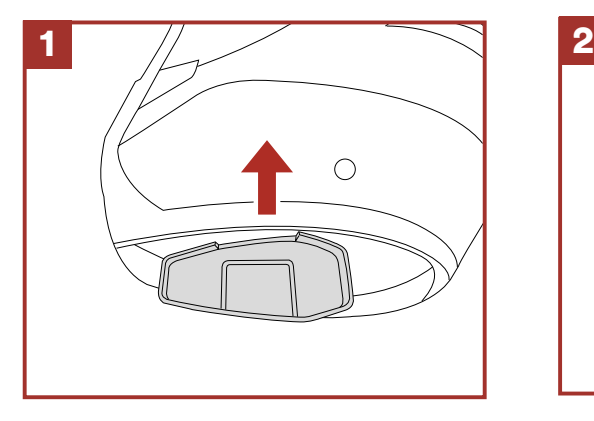

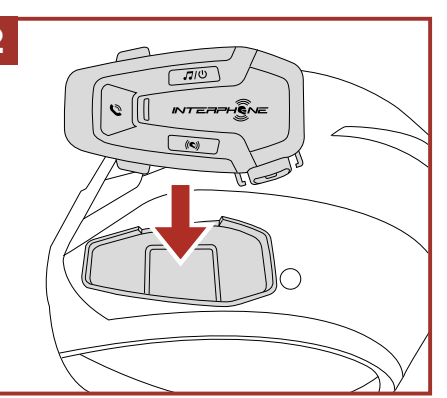

Utilizzo/applicazione con staffa a clip dell'unità principale

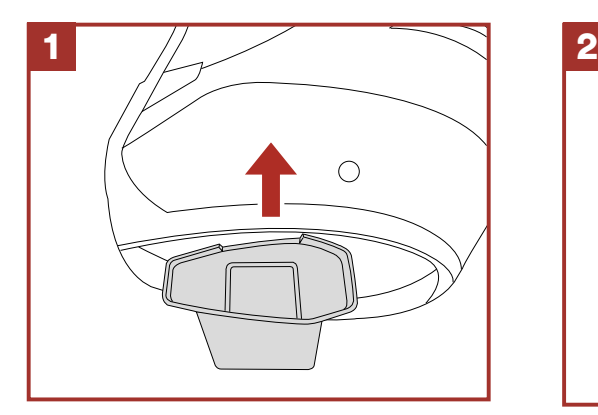

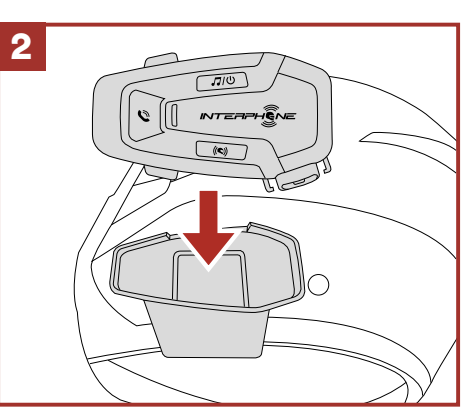

#### Installazione degli auricolari e del microfono

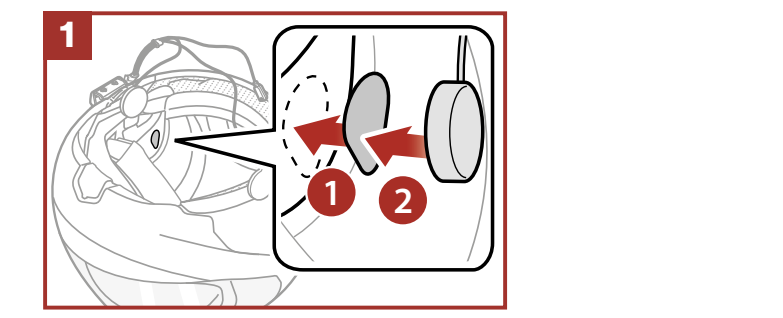

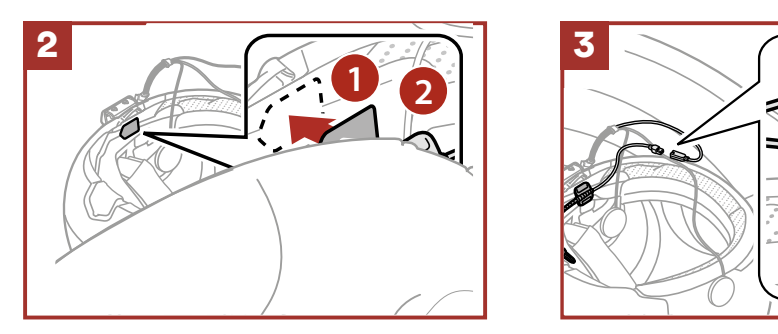

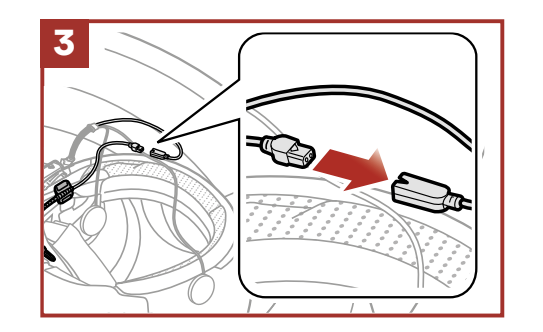

#### <span id="page-4-0"></span>**3. COMANDI PRINCIPALI due** volte **CIPA tre** volte

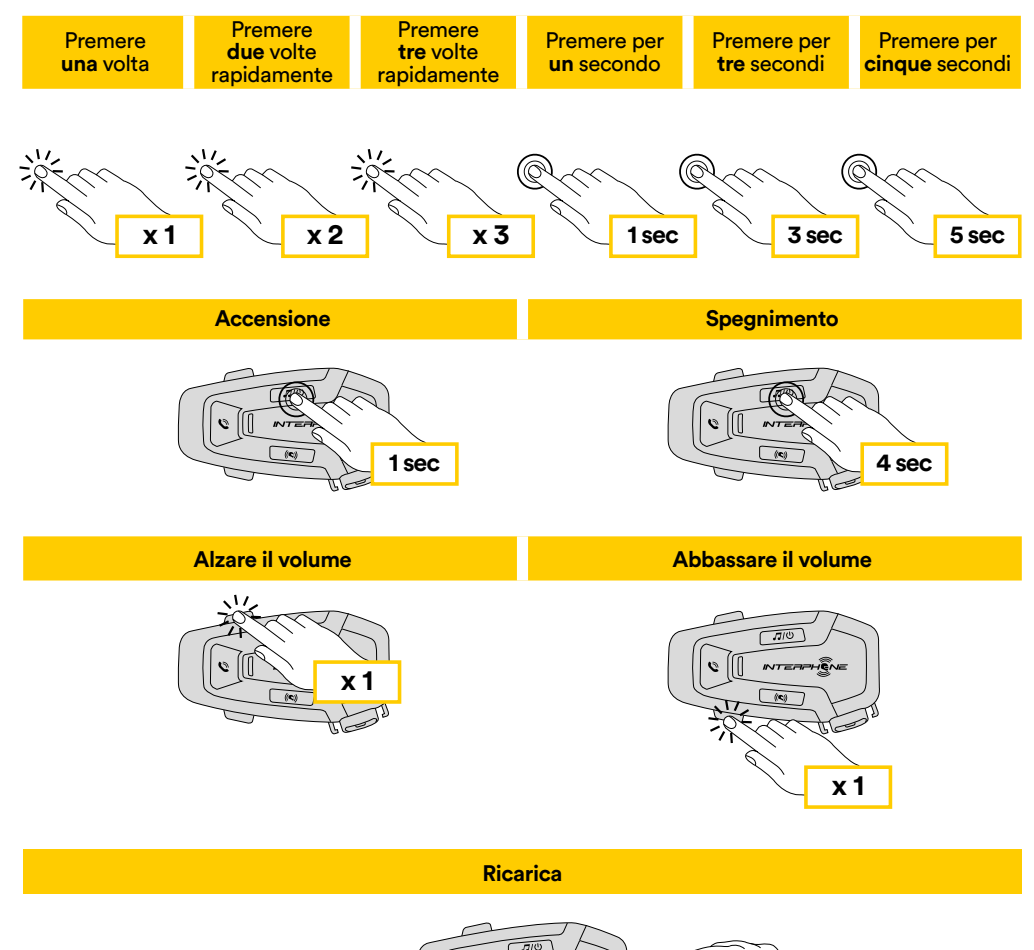

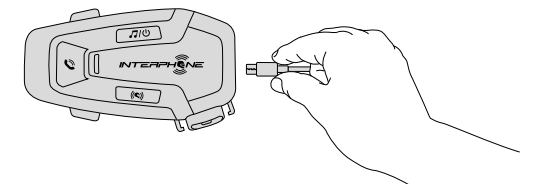

#### **Note:**

- Può essere utilizzato un caricatore USB di qualunque marca con approvazione FCC, CE, IC o di altro ente approvato a livello locale.
- U-COM 7R è compatibile solo con dispositivi dotati di alimentazione USB da 5 V in ingresso.

## **4. ABBINAMENTO CON ALTRI DISPOSITIVI BLUETOOTH®**

U-COM 7R ha la possibilità di essere abbinato a diversi dispositivi Bluetooth®, questo procedimento dovrà essere eseguito solo una volta.

Successivamente l'interfono riconoscerà automaticamente i dispositivi precedentemente abbinati.

U-COM 7R può essere collegato a dispositivi Bluetooth®, quali telefoni cellulari, GPS, lettori MP3 ed ai sistemi multimediali delle principali case motociclistiche.

## **4.1 Abbinamento Telefono Principale / sistema TFT**

- 1. Attivare la funzione Bluetooth® sul telefono (consultare il manuale del dispositivo per maggiori dettagli).
- 2. Con U-COM 7R acceso, entrare nel menù di configurazione, premendo per 5 secondi il tasto INTERCOM. Attenzione non lasciare il tasto prima che il led diventi blu.
- 3. Premere una volta il tasto VOLUME +, per attivare la modalità di abbinamento del telefono principale.
- 4. Avviare la ricerca di nuovi dispositivi Bluetooth® sul telefono cellulare.
- 5. Dopo alcuni secondi il dispositivo in ricerca mostrerà "U-COM 7R vx.x". Selezionare questa voce.
- 6. Se viene richiesto un PIN o un codice, inserire 0000 (quattro volte zero).
- 7 La voce guida confermerà l'avvenuto abbinamento.
- 8. Nel caso il dispositivo Bluetooth® richieda autorizzazione all'accesso alla rubrica, dare conferma.

#### **Abbinamento telefono principale (da eseguire a centralina accesa)**

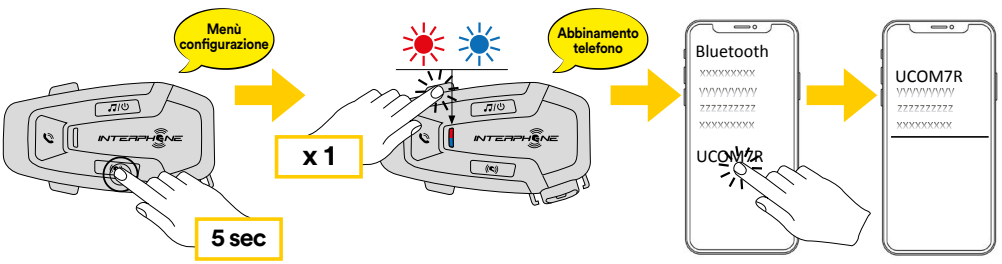

<span id="page-5-0"></span>I sistemi multimediali TFT delle moto, vanno abbinati come primo telefono: **5 sec**

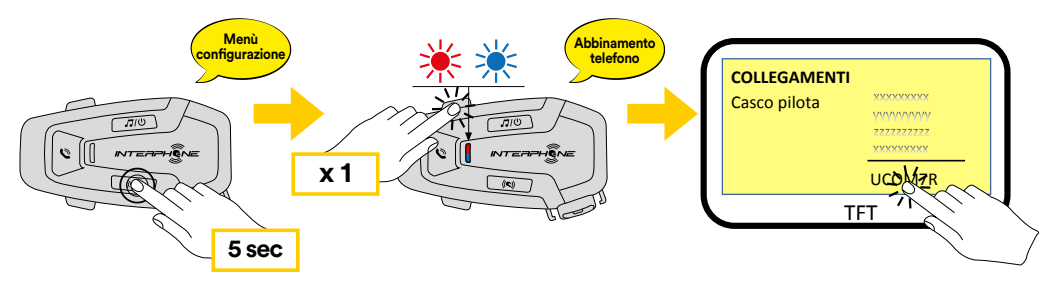

Il telefono principale avrà priorità rispetto al secondo telefono, in caso di ricezione simultanea di chiamata su entrambe i telefoni.

#### **4.2 Abbinamento con il secondo cellulare**

- 1. Attivare la funzione Bluetooth® sul telefono (consultare il manuale del dispositivo per maggiori dettagli).
- 2. Con U-COM 7R acceso, entrare nel menù di configurazione, premendo per 5 secondi il tasto INTERCOM. Attenzione non lasciare il tasto prima che il led diventi blu.
- 3. Premere 2 volte il tasto VOLUME +, per attivare la modalità di abbinamento del secondo telefono.
- 4. Avviare la ricerca di nuovi dispositivi Bluetooth® sul telefono cellulare.
- 5. Dopo alcuni secondi il dispositivo in ricerca mostrerà "U-COM 7R vx.x". Selezionare questa voce.
- 6. Se viene richiesto un PIN o un codice, inserire 0000 (quattro volte zero).
- 7. La voce guida confermerà l'avvenuto abbinamento.
- 8. Nel caso il dispositivo Bluetooth® richieda autorizzazione all'accesso alla rubrica, dare conferma.

#### **4.3 Abbinamento GPS Menù**

- 1.  $\,$ Attivare la funzione Bluetooth $^{\circ}$  sul GPS (consultare il manuale del dispositivo per maggiori dettagli).
- 2. Con U-COM 7R acceso, entrare nel menù di configurazione, premendo per 5 secondi il tasto INTERCOM. Attenzione non lasciare il tasto prima che il led diventi blu.
- 3. Premere 3 volte il tasto VOLUME +, per attivare la modalità di abbinamento del GPS.
- 4. Avviare la ricerca di nuovi dispositivi Bluetooth® sul telefono GPS. **Abbinamento secondo telefono (da eseguire a centralina accesa)**
- 5. Dopo alcuni secondi il dispositivo in ricerca mostrerà "U-COM 7R vx.x". Selezionare questa voce.
- 6. Se viene richiesto un PIN o un codice, inserire 0000 (quattro volte zero).
- 7. La voce guida confermerà l'avvenuto abbinamento. **x 2**
- 8. Nel caso il dispositivo Bluetooth® richieda autorizzazione all'accesso alla rubrica, dare conferma. **5 sec**

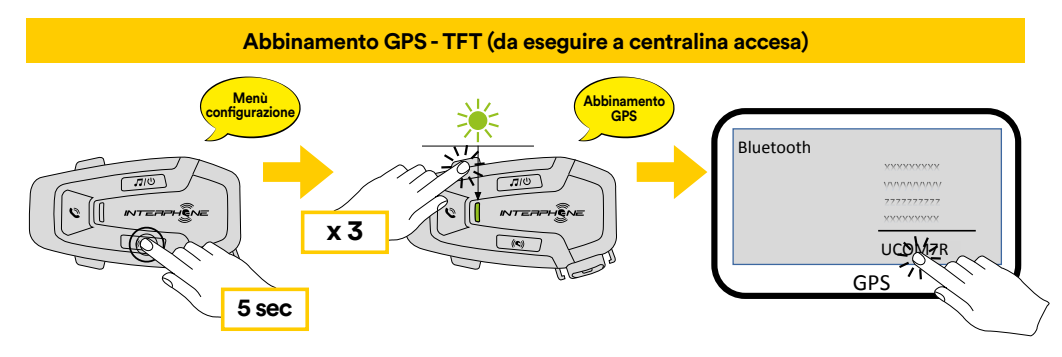

## <span id="page-6-0"></span>**5. UTILIZZO DEL TELEFONO**

## **5.1 Effettuare e rispondere alle telefonate** Telefono

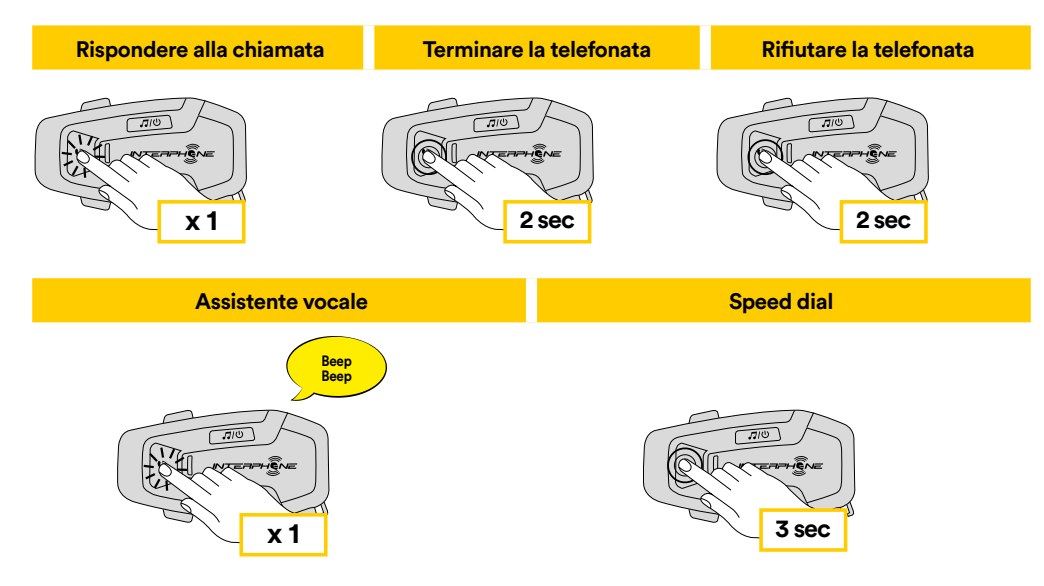

**Richa:** In caso di dispositivo di 3 collegato, fiori sara possibile ascortare le di dispondere durante una chiamata telefonica. **Nota:** in caso di dispositivo GPS collegato, non sarà possibile ascoltare le

### **5.2 Assistente Google e Siri**

U-COM 7R supporta l'accesso diretto all'assistente Google ed Apple, tramite comando vocale oppure premendo per una volta il tasto TELEFONO. È possibile attivare l'assistente Google o Siri con la voce, pronunciando una parola di attivazione dal microfono dell'interfono, ad esempio "Hey Siri" oppure "Hey Google".

#### **5.3 Composizione rapida**

E' possibile memorizzare fino a 3 numeri (modalità avanzata) di telefono per poter effettuare delle chiamate rapide. Impostare i numeri tramite UNITE APP oppure INTERPHONE Device Manager.

#### 5.3.1 Utilizzo dei numeri di chiamata rapida preimpostati

Attivare la Chiamata Rapida (con MODALITA' NORMALE) **2 sec 2 sec**

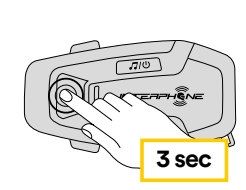

**Speed dial** 

Attivare le funzioni CHIAMATA (con modalità "Advanced Features" attivata da APP o Device Manager)

**Musica play Musica pausa** 1. Accedere al menu Composizione rapida. **2 sec 2 sec**

**Speed dial** 

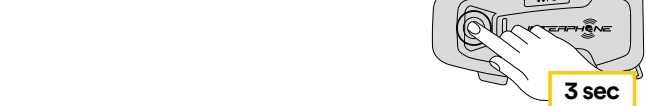

<span id="page-7-0"></span>2. Navigare tra le voci del menu, come indicato nello schema sotto, spostandosi con i tasti VOLUME + o VOLUME –, premere il tasto INTERCOM per selezionare la voce desiderata.

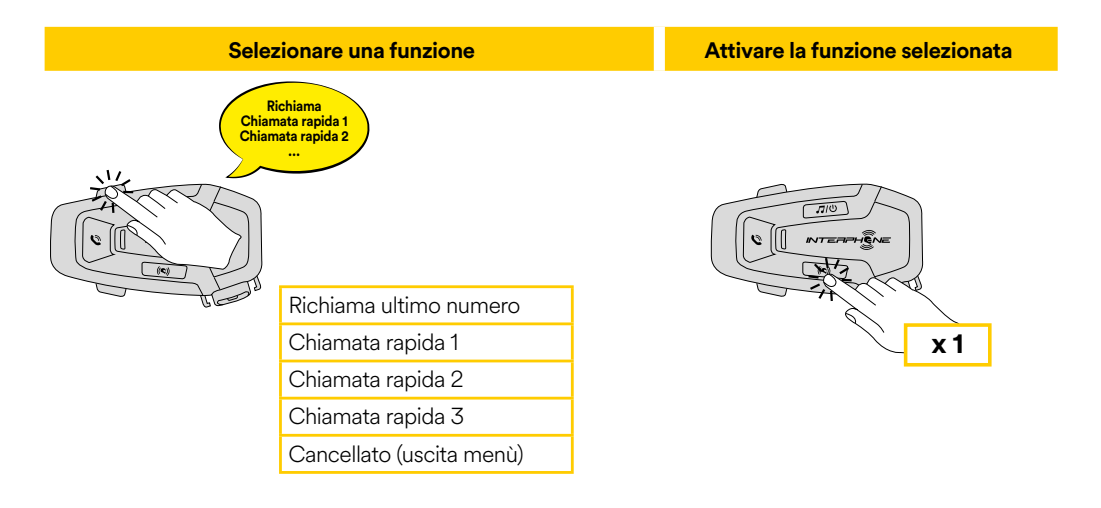

## **6. MUSICA**

## **6.1 Riproduzione/pausa della musica con dispositivi Bluetooth® 3 sec**

Interphone U-COM 7R può riprodurre musica da dispositivi Bluetooth® (smartphone, lettori MP3, TFT ecc...) dotati del profilo A2DP. Per riprodurre musica è necessario abbinare i dispositivi a INTERPHONE U-COM 7R. Musica

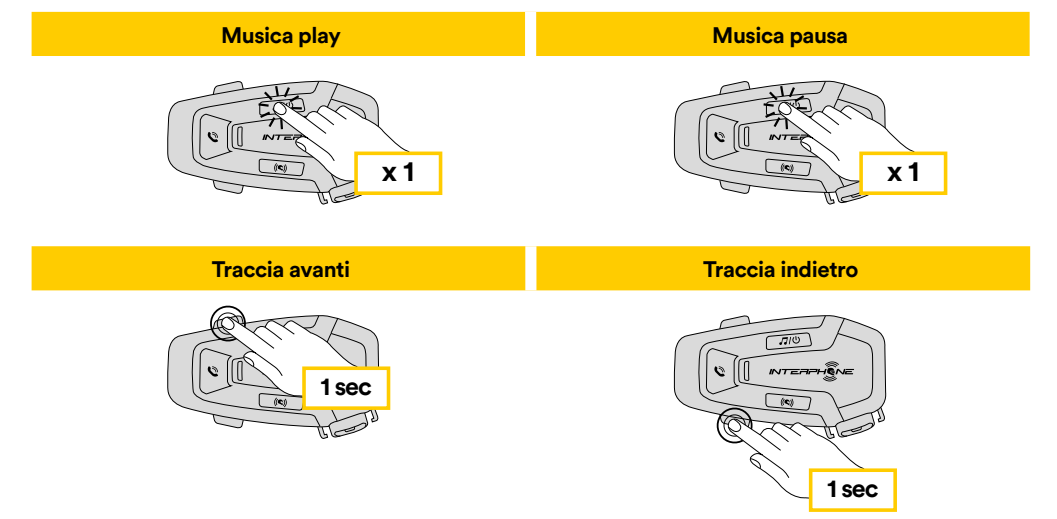

#### **6.2 Condivisione della musica**

È possibile avviare la condivisione della musica ricevuta dal telefono con un'altra centralina U-COM, durante una conversazione intercom **a due**.

Entrambe le centraline possono controllare la riproduzione di musica, ad esempio passare alla traccia successiva o alla traccia precedente.

**Nota:** non è possibile attivare la condivisione della musica contemporaneamente ad una conversazione intercom.

Per avviare/interrompere la condivisione della musica, attivare prima la conversazione intercom, poi premere per 2 secondi il tasto MUSICA (fino al secondo beep).

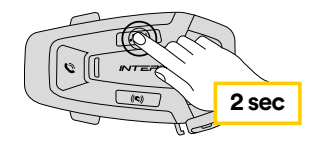

## <span id="page-8-0"></span>**7. INTERCOM BLUETOOTH®**

#### **7.1 Abbinamento intercom**

U-COM 7R può essere abbinato ad un massimo di altre 3 unità U-COM (o Sena), come illustrato nello schema seguente.

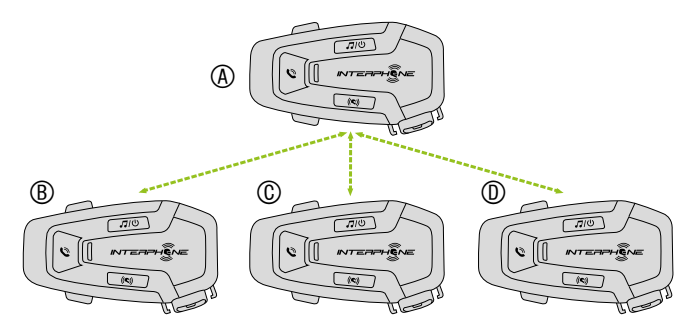

#### **L'abbinamento è necessario solo la prima volta, successivamente le centraline si riconosceranno automaticamente.**

1. Tenere premuto il tasto INTERCOM sulle due unità A e B per 3 secondi, fino a quando viene emesso il messaggio vocale "Abbinamento intercom". La luce lampeggiante in rosso indica che il dispositivo è ora visibile.

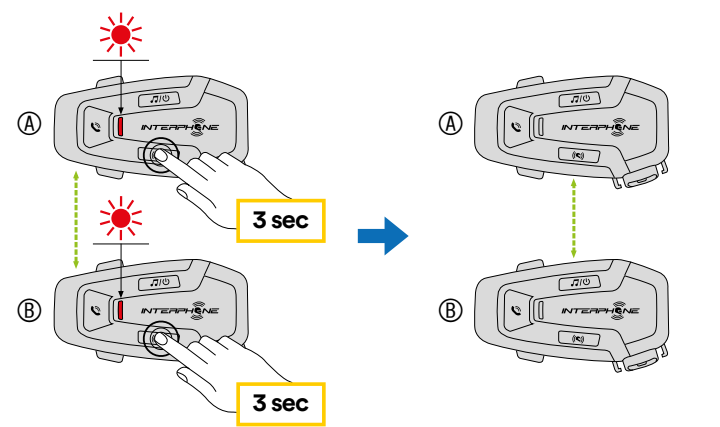

Dopo pochi secondi le unità saranno abbinate e inizieranno la comunicazione intercom. Il led emetterà un doppio lampeggio blu. 2. Ripetere ancora il passaggio precedente, premendo il tasto INTERCOM delle due unità A e C per 3 secondi fino a quando viene emesso il messaggio vocale "Abbinamento intercom".

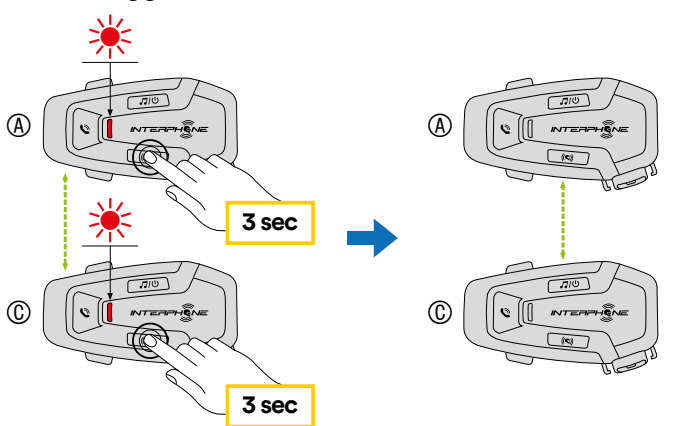

3. Ripetere nuovamente la procedura, tenendo premuto il tasto INTERCOM delle due unità A e D per 3 secondi fino a quando viene emesso il messaggio vocale "Abbinamento intercom".

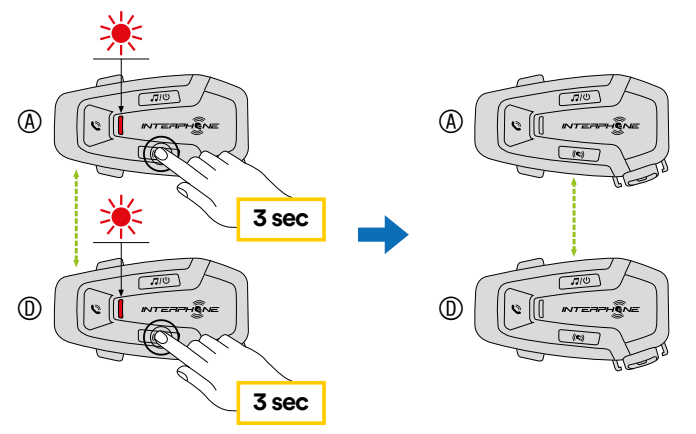

#### <span id="page-9-0"></span>**7.2 Conversazione Intercom a due**

Dopo aver abbinato le centraline, è possibile avviare la comunicazione Intercom Bluetooth®, premendo il tasto INTERCOM, secondo lo schema sotto indicato.

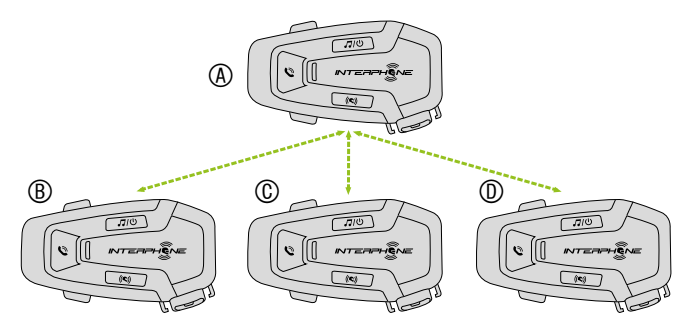

1. Premere una volta per connettere la centralina D.

Avvio/Interruzione conversazione intercom con centralina D

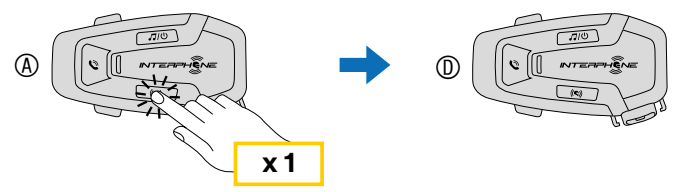

2. Premere due volte per connettere la centralina C.

Avvio/Interruzione conversazione intercom con centralina C

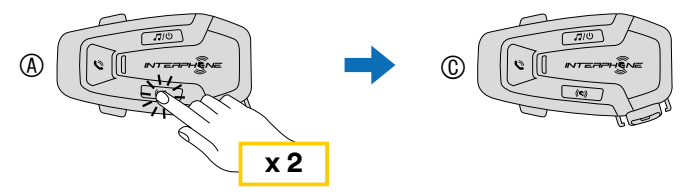

3. Premere tre volte per connettere la centralina B.

Avvio/Interruzione conversazione intercom con centralina B

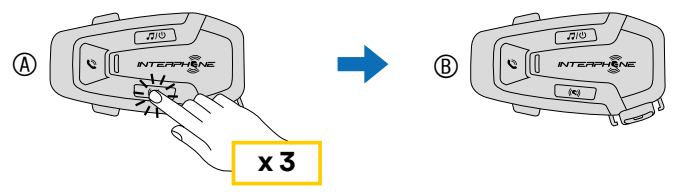

## **7.3 Conferenza Intercom multiutente**

È possibile effettuare conversazioni in conferenza, con un massimo di altre tre unità contemporaneamente.

Durante la conversazione intercom a tre o quattro, il collegamento con il cellulare viene momentaneamente interrotto. Tuttavia, non appena la conversazione termina, il collegamento con il cellulare viene ristabilito automaticamente.

#### 7.3.1 Avvio di una conferenza intercom a tre

L'utente (A) può creare una conferenza intercom a tre voci con altri due amici (B e C) stabilendo due collegamenti intercom contemporaneamente.

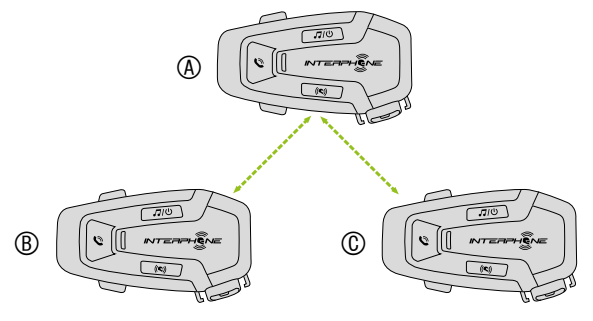

- 1. Accoppiare l'interfono (A) con quelle degli altri due amici (B e C).
- 2. Avviare una conversazione intercom con uno dei due amici del gruppo intercom. Ad esempio (A) può avviare una conversazione intercom con (B). In alternativa (B) può avviare una chiamata intercom con (A).

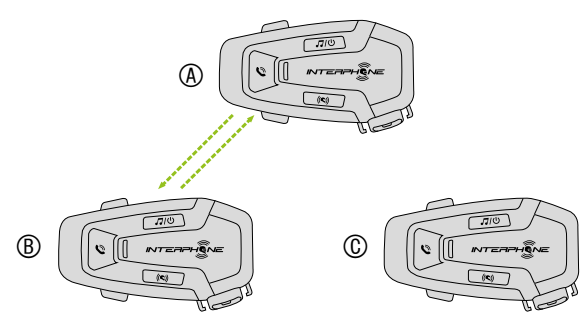

<span id="page-10-0"></span>3. Successivamente (A) può chiamare (C), oppure (C) può unirsi alla conversazione effettuando una chiamata intercom ad (A).

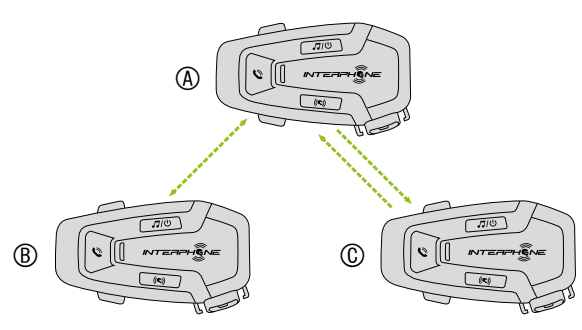

4. A questo punto, l'utente (A) e due amici (B e C) stanno effettuando una conferenza intercom a tre voci.

#### 7.3.2 Avvio di una conferenza intercom a quattro

Abbinare le prime tre centraline A, B, C come indicato nel cap. 7.1. Abbinare D alla centralina B oppure alla centralina C. Un nuovo partecipante (D) può unirsi ai tre amici collegati in precedenza, creando una conferenza intercom a quattro, effettuando una chiamata intercom a (B) oppure (C).

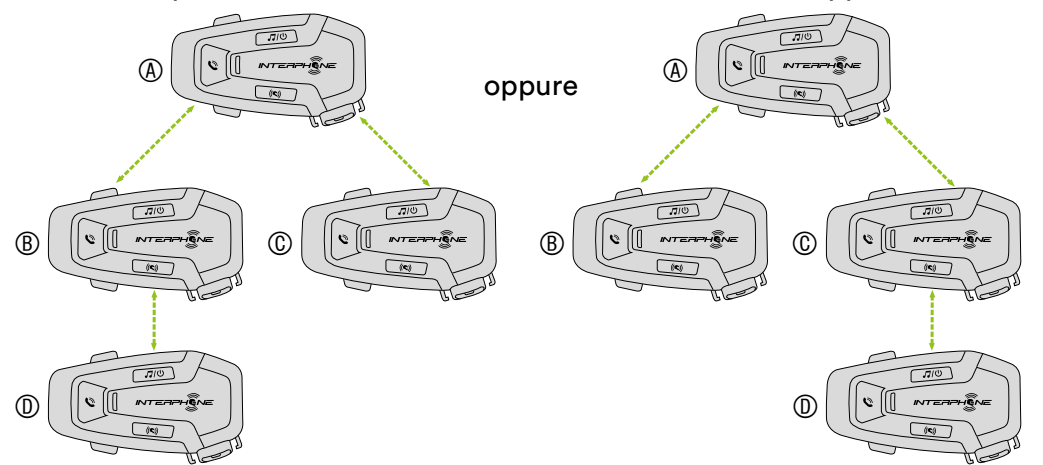

#### 7.3.3 Terminare Intercom a più voci

Per terminare tutti collegamenti intercom, tenere premuto il tasto INTERCOM per 2 secondi fino a quando viene emesso un segnale acustico.

#### **7.4 Conferenza telefonica con utente intercom (con modalità "Advanced Features" attivata da APP o Device Manager)**

È possibile effettuare una conferenza telefonica aggiungendo un utente intercom alla conversazione telefonica.

Durante una chiamata telefonica, premere il tasto INTERCOM una, due o tre volte per invitare una centralina precedentemente abbinata alla conversazione telefonica.

Premere una volta per aggiungere la centralina D.

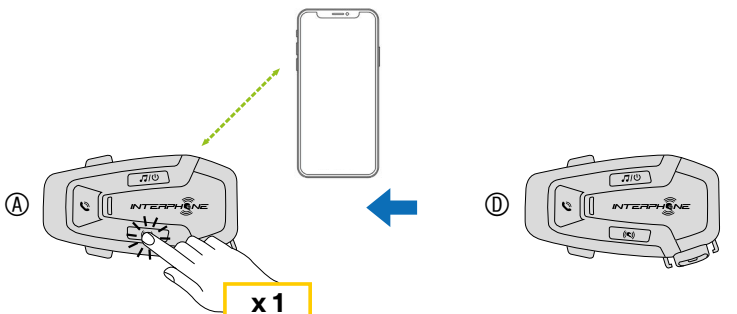

Premere due volte per aggiungere la centralina C.

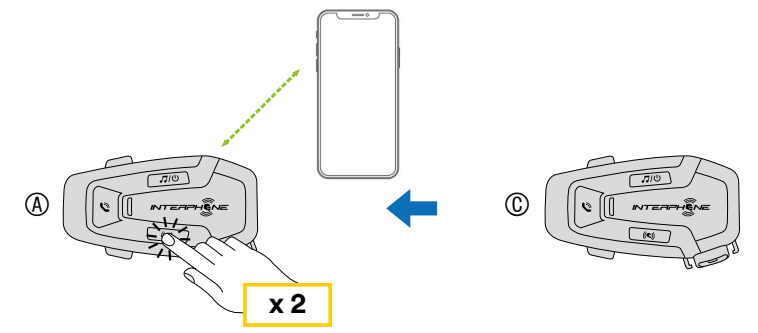

Premere tre volte per aggiungere la centralina B.

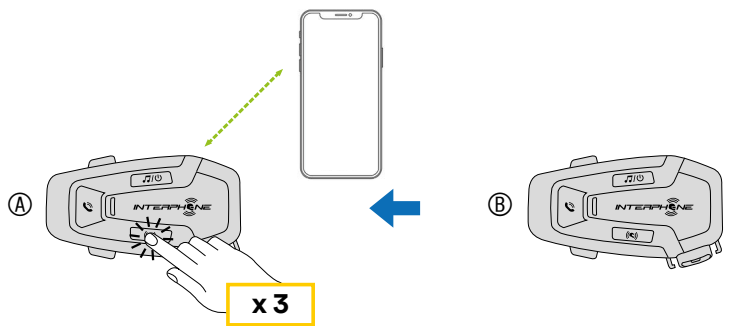

**Eseguire nuovamente il comando per scollegare la centralina intercom dalla conferenza telefonica.**

<span id="page-11-0"></span>Per terminare la chiamata telefonica dalla conferenza tenere premuto 1 secondo il tasto INTERCOM.

**Nota:** in caso di chiamata intercom in arrivo durante una chiamata telefonica, viene emesso un doppio segnale acustico di tono alto.

#### **7.5 Group Intercom**

Group Intercom è una funzione che consente di creare immediatamente una conferenza intercom a tre o a quattro, secondo lo schema di una centralina principale e tre affiliate. La centralina principale sarà quella che attiverà e gestirà la conversazione di tutto il gruppo.

La connessione avverrà sempre a catena come il normale intercom a tre o a quattro.

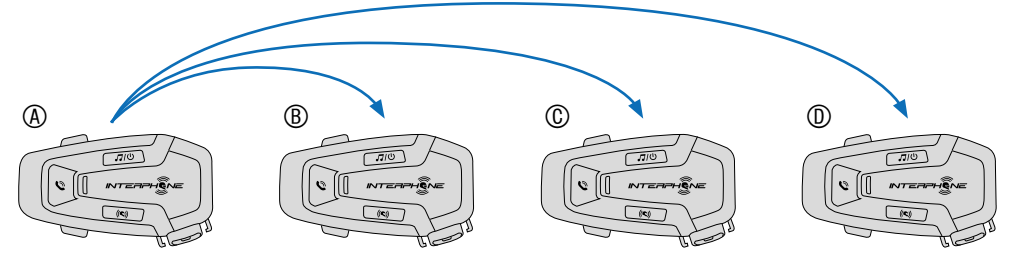

- 1. Effettuare l'accoppiamento intercom con un massimo di tre interfoni U-COM con cui si desidera tenere una conversazione Group Intercom. **Abbinamento intercom**
- 2. Premere contemporaneamente i tasti VOLUME + e VOLUME per avviare Group Intercom. Il LED lampeggia in verde e viene emesso il messaggio vocale "Intercom di gruppo".

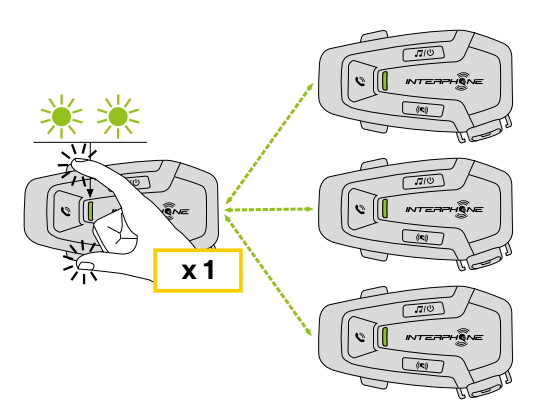

- 3. Quando sono collegati tra loro, su tutti gli interfoni viene emesso il messaggio vocale "Intercom gruppo connesso".
- 4 Per terminare Group Intercom, tenere premuto il tasto INTERCOM per 1 secondo durante Group Intercom. Viene emesso il messaggio vocale "Intercom gruppo terminato".

#### **7.6 Abbinamento serie precedenti**

È possibile accoppiare dispositivi Interphone di serie precedenti premendo, c possibile accoppiare dispositivi interpriorie di serie precedenti premendo,<br>con la unità accesa, i tasti INTERCOM e TELEFONO per 3 secondi. Avviare poi la modalità di abbinamento sulla seconda centralina, solitamente premendo il tasto di accensione (con centralina spenta) fino al lampeggio **Abbinamento serie precedenti (da eseguire a centralina spenta)** rosso/blu del led.

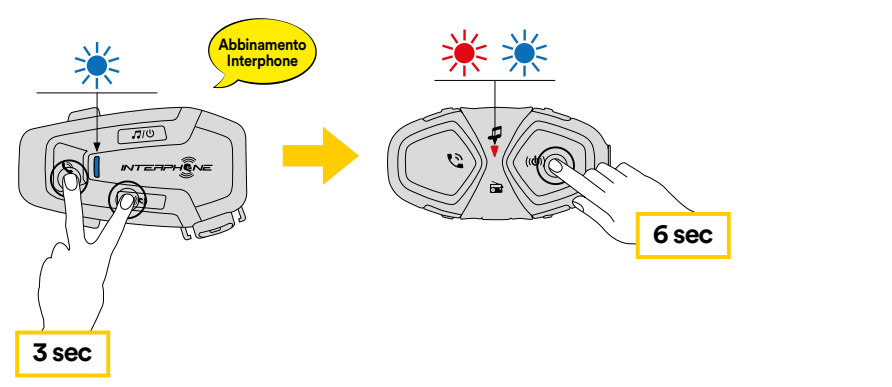

#### **Abbinamento Anycom altre marche (eccetto Sena) 7.7 Anycom**

 $\ddot{\phantom{0}}$ **Abbinamento anycom Menù confi gurazione telefono** non Interphone alla volta. La distanza intercom dipende dalle prestazioni **Ricerca** altre marche. È possibile accoppiare l'interfono con un solo dispositivo Anycom consente di tenere conversazioni intercom con dispositivi di dell'interfono Bluetooth® collegata. Quando un interfono Bluetooth® non **3 sec** Interphone è abbinato con l'interfono Interphone, se viene accoppiato un altro dispositivo Bluetooth® tramite Accoppiamento con il secondo cellulare, **Abbinamento Anycom altre marche (eccetto Sena)** questo verrà scollegato.

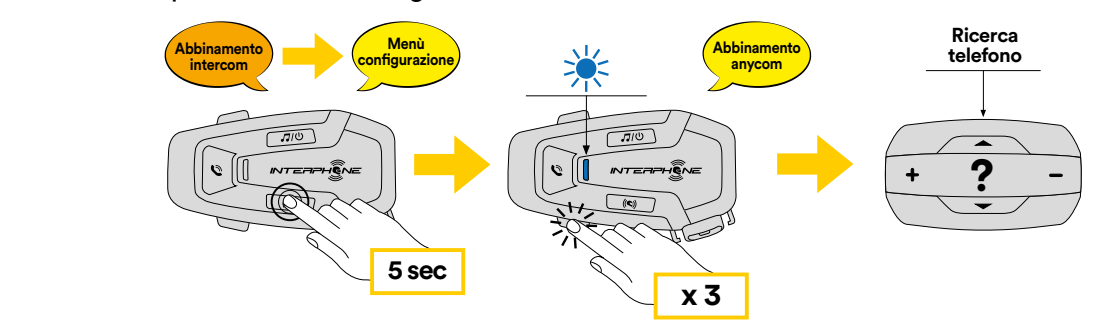

- Con U-COM 7R acceso, entrare nel menù di configurazione, premendo<br>per 5 secondi il tasto INTERCOM. Attenzione non lasciare il tasto prima 1. Con U-COM 7R acceso, entrare nel menù di configurazione, premendo che il led diventi blu.
- 2. Premere 3 volte il tasto VOLUME –, per attivare la modalità di abbinamento ANYCOM.
- 3. Impostare l'interfono Bluetooth<sup>®</sup> non Interphone in modalità Accoppiamento telefono.

## <span id="page-12-0"></span>**8. PRIORITÀ DELLE FUNZIONI E AGGIORNAMENTI DEL FIRMWARE**

#### **8.1 Priorità delle funzioni**

L'interfono dà priorità ai dispositivi collegati nell'ordine seguente:

- 1. (più alta) Telefono
- 2. Intercom Bluetooth®
- 3. (più bassa) Musica stereo Bluetooth®

È possibile modificare la priorità, tra intercom e musica, attraverso l'APP Interphone unite o il Device Manager per Win/MAC.

Una funzione a bassa priorità viene interrotta da una funzione con priorità più alta. Ad esempio, la musica stereo sarà interrotta da una Conversazione Intercom Bluetooth®; una Conversazione Intercom Bluetooth® sarà interrotta da una chiamata in arrivo da cellulare.

### **8.2 Aggiornamenti firmware**

L'interfono supporta gli aggiornamenti del firmware. Tramite l'utility Device Manager (disponibile per PC e MAC su [www.interphone.com\)](http://www.interphone.com) è possibile aggiornare il firmware.

Per aggiornare il firmware tramite Device Manager è necessario collegare il Cavo USB alimentazione e trasferimento dati (USB-C) al computer, lanciare Device Manager e seguire la procedura guidata passo per passo.

L'app INTERPHONE UNITE può controllare la versione firmware installata sul dispositivo e segnalare la presenza di aggiornamenti, ma non può aggiornare il firmware dell'interfono.

## **9. CONFIGURAZIONE E IMPOSTAZIONI**

#### **9.1 Configurazione dell'interfono**

Con U-COM 7R acceso, per entrare nel menù di configurazione, premere per 5 secondi il tasto INTERCOM. Attenzione non lasciare il tasto prima che per 5 secondi il tasto INTERCOM. Attenzione non lasciare il tasto prima che il led diventi blu, si ascolterà il messaggio di conferma dell'attivazione del menù configurazione.  $\mathbf A$ 

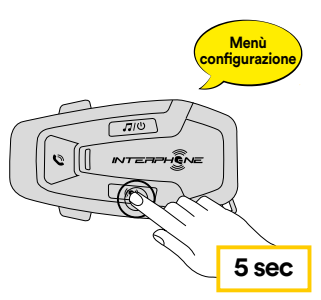

**Abbinamento secondo telefono (da eseguire a centralina accesa)** Per navigare tra le opzioni di menu premere una volta il tasto VOLUME + o il tasto VOLUME $-$ .

- **Menù** 1. Abbinamento telefono
- **confi gurazione** 2. Abbinamento secondo telefono
- 3. Abbinamento GPS

**x 2** premere una volta il tasto INTERCOM. Per confermare le seguenti opzioni del menù di configurazione, occorre

- 4. Cancellare tutti gli accoppiamenti
- 5. Abbinamento Anycom<br>*6* · P
- 6. Reset di fabbrica
- 7. Esci

#### 9.1.1 Cancellare tutti gli accoppiamenti

 $\mathsf{Cancel}$ lare tutte le informazioni sull'accoppiamento Bluetooth® archiviate nel sistema Bluetooth®.

#### **9.2 Impostazioni dell'interfono**

mpostazioni dell'interfono l'utility Device Manager<br>. **5 sec** È possibile modificare le impostazioni dell'interfono l'utility Device Manager (disponibile per PC e MAC su [www.interphone.com](http://www.interphone.com)) oppure dall'app Interphone UNITE.

**Menù** le seguenti funzionalità: Attenzione: l'impostazione "Funzioni avanzate" o "Advanced Features" attiva

**•** Chiamate rapide telefoniche

#### <span id="page-13-0"></span>9.2.1 Chiamata rapida

Assegnare i numeri di composizione rapida per effettuare rapidamente una chiamata.

#### 9.2.2 VOX telefono (impostazione predefinita: abilitata)

Se questa funzionalità è abilitata, è possibile rispondere alle chiamate telefoniche in arrivo con la voce. Quando viene emessa una suoneria per una chiamata in arrivo, è possibile rispondere al telefono pronunciando ad alta voce una parola come "Ciao" o qualsiasi altro suono. VOX telefono viene temporaneamente disabilitato se si è collegati in intercom. Se questa funzionalità è disabilitata, è necessario premere il tasto TELEFONO per rispondere a una chiamata in arrivo.

#### 9.2.3 VOX interfono (impostazione predefinita: disabilitata)

Se VOX interfono è abilitata, è possibile avviare con la voce una conversazione intercom con l'ultimo interfono collegato. Quando si desidera avviare una conversazione intercom, iniziare semplicemente a parlare.

Se si avvia una conversazione intercom con la voce, l'intercom termina automaticamente quando l'utente ed il suo amico intercom rimangono in silenzio per 20 secondi. Tuttavia, se viene avviata manualmente una conversazione intercom premendo il tasto INTERCOM, è necessario terminare la conversazione intercom manualmente.

Se la conversazione intercom viene avviata con la voce e terminata manualmente premendo il tasto INTERCOM, non sarà temporaneamente possibile avviare l'intercom con la voce. In questo caso, è necessario premere il tasto INTERCOM per riavviare l'intercom.

In questo modo si evitano ripetuti collegamenti intercom involontari dovuti al forte rumore del vento. Dopo aver riavviato l'interfono, è possibile avviare nuovamente l'intercom con la voce.

#### 9.2.4 Audio Multitasking (impostazione predefinita: disabilitata)

Audio Multitasking (Intercom Bluetooth® Audio Multitasking) consente di effettuare una conversazione intercom mentre si ascolta la musica o le istruzioni del GPS. Nel caso in cui sia in corso una conversazione intercom, l'audio sovrapposto è riprodotto in sottofondo con un volume ridotto e torna al volume normale una volta terminata la conversazione.

#### **Note:**

- Per il corretto funzionamento di Intercom Bluetooth® Audio Multitasking, è necessario spegnere e accendere l'interfono. Si consiglia di riavviare l'interfono.
- Intercom Bluetooth® Audio Multitasking si attiva durante le conversazioni intercom a due con un interfono che supporta questa funzione.
- Alcuni dispositivi GPS potrebbero non supportare questa funzionalità.
- La funzione Audio Multitasking può essere configurata dalle impostazioni di Sensibilità sovrapposizione audio interfono e Gestione volume sovrapposizione audio.
- Attenzione, attivando Audio Multitasking si avrà un peggioramento della qualità dell'audio Intercom

#### 9.2.5 HD Voice (impostazione predefinita: abilitata)

HD Voice consente di comunicare in alta definizione durante le chiamate telefoniche. Questa funzionalità aumenta la qualità per ottenere un audio chiaro e nitido durante le conversazioni telefoniche.

Se HD Voice è abilitata, la conferenza telefonica con partecipante intercom a tre non è disponibile.

#### **Note:**

- Contattare il produttore del dispositivo Bluetooth® da collegare all'interfono per confermarne la compatibilità con HD Voice.
- La funzione HD Voice è attiva solo quando la funzione Intercom Bluetooth® Audio Multitasking è disabilitata.

#### 9.2.6 Interfono HD (impostazione predefinita: abilitata)

Interfono HD migliora l'audio di una conversazione intercom a due voci da qualità normale ad HD. Interfono HD viene momentaneamente disabilitato quando si partecipa a una conversazione intercom a 3 o 4 utenti. Se questa caratteristica è disabilitata, l'audio di una conversazione intercom a due voci passa alla qualità normale.

#### **Note:**

- La distanza intercom di Interfono HD è relativamente più breve dell'intercom normale.
- Intercom HD si disabilita temporaneamente quando viene abilitata la funzione Intercom Bluetooth<sup>®</sup> Audio Multitasking.

#### 9.2.7 Lingua unità

È possibile selezionare la lingua del dispositivo. La lingua selezionata viene mantenuta anche quando l'interfono viene ravviato.

#### 9.2.8 Messaggio vocale (impostazione predefinita: abilitata)

I messaggi vocali possono essere disabilitati tramite le impostazioni di configurazione del software, ma i seguenti messaggi vocali sono sempre attivi.

- Menu impostazioni di configurazione dell'interfono, indicatore del livello batteria, chiamata rapida.

## <span id="page-14-0"></span>**10. RISOLUZIONE DEI PROBLEMI**

Visitare www.interphone.com per i video tutorial ed ottenere le risposte alle domande più frequenti.

#### **10.1 Reset dopo errore**

Quando l'interfono non funziona correttamente, è possibile resettare facilmente l'unità, inserendo una graffetta all'interno del foro di ripristino, sulla parte posteriore dell'unità principale e premendo delicatamente.

**Nota:** il Reset dopo errore non ripristinerà l'interfono alle impostazioni di fabbrica.

#### **10.2 Reset di fabbrica**

Per cancellare tutte le impostazioni e azzerare l'interfono, è possibile ripristinarlo alle impostazioni di fabbrica con la funzionalità Impostazioni di fabbrica.

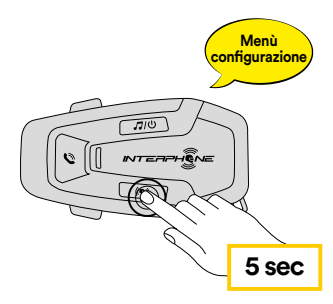

**Menù confi gurazione** menù configurazione. **Abbinamento secondo telefono (da eseguire a centralina accesa)** 5 secondi il il tasto INTERCOM. Attenzione non lasciare il tasto prima che Con U-COM 7R acceso, entrare nel menù di configurazione, premendo per il led diventi blu, si ascolterà il messaggio di conferma dell'attivazione del

Premere due volte il tasto VOLUME – fino ad udire il messaggio "Reset di fabbrica", premere una volta il tasto INTERCOM per confermare. Verrà emesso l'annuncio vocale a conferma: "Reset cuffie, arrivederci".